## **Welcome Members of Suffolk Riders**

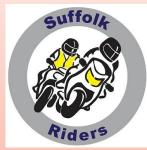

# A little help with your Navigation

In 5 Parts:-

- 1) What you need before Basic Route Plotting
- 2) Plotting a route on MyRoute-app
- 3) Extra Hints and Tips about routing
- 4) Transferring a route to your unit
- 5) Simple Hints and Tips on using your Garmin

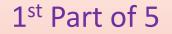

### What you need before even starting Basic Route Plotting

...... at least, the way I do it, using MyRoute-app and a Garmin or two ......with a bit of long winded history first

#### here comes the history lesson.

The Social Rides of this and another Advanced Motorcycling group did not have the attendance figures that we enjoy today. 8, 10, maybe 12, a really good turnout was 15. We would arrive at the departure point and in the buzz that went around we would determine who, if anyone knew where the – usually rather small – café was, and a knowledge of how to get there. Not everyone's minds worked the same way so it was possible to have three groups arriving, having got there on very different roads. There's even a chance that varying rates of progress were resorted to.

- Not too many years in the past, we relied on a clear pocket in a tankbag in conjunction with plasticised paper maps which we could overwrite with a felt tip pen.
- I seem to recall progressing to some software called Multi Map, where I could print off its own chosen quickest route to a specific destination.
- Along came good old Google Maps where you could design a route using Waypoints. These were listed alphabetically so obviously, a maximum of 26 were all you could use.

The age of technology arrived and cheapish car SatNavs could be obtained and mounted on motorcycles in a waterproof case with a special mounting kit.

I used this combination for quite a few years by committing these crucial direction changes to memory in conjunction with a cheap car SatNav that is still going strong albeit with outdated maps. A good helping of Breakfast Runs were designed and honed to comply with the number of turn-offs that Google Maps would allow.

About 8 years ago - or is it 9, or even 10? Time flies - Google introduced a new *improved* version where its available Waypoints had been <u>reduced</u> to 10! They kept the old version alive for a few more months under the banner of Google Classic. I survived by using a fairly well developed knowledge of an extended East Anglia. Although I am still taken by surprise at some secret roads shown by fellow riders.

New names started cropping up on the mapping scene – 'Tyre', which I had heard mentioned in hushed tones many times, – MotoGoLoco, which keeled over and died two or three years ago, and Mappite.

With a new bike in the offing a few years back, I decided to splash out on a new 'programmable' SatNav.

Being a Garmin, I straightaway downloaded their 'Basecamp' route software – a later offering after their Mapsource product. It is so packed full of features, most of which I will probably never use, that it instantly gave me brain lock. Something quite easily done, I know. It didn't come across to me as the most user friendly system, I determined. There must be an easier way just to get started, to get used to the basics and then return to Basecamp once I am a real whiz. Not wishing to be baffled by the over rapid instructions given by 'experts' that enjoy showing off their prowess - I tried gleaning knowledge from riders of a similar level of understanding.

What I found was that many were no further advanced than myself. A couple of riders ingeniously filed 'via' towns as Favourites and simply stopped at each one as a destination then set off on another leg to the next Favourite.

So, self teaching seemed the way to try first. The oft mentioned 'Tyre' software of a few years back won over my curiosity, and was duly downloaded.

This proved far simpler than anything else tried so far. Within days of registering for this free software I started getting pop-ups and emails urging me to try MyRoute-app, which was apparently produced by the same company as Tyre and was suitable for all platforms – good old PCs and laptops, and tablets and smartphones.

Duly downloaded, the free version appeared tailor-made for my skill level. Not myriads of buttons plastered around the edges, just a few tabs to get the hang of. And I was off!

Now, this is **<u>not</u>** a series of tutorials on how **<u>you</u>** should do it.

It is **<u>not</u>** a pretence that this is the **BEST** way to go about it.

It is simply an insight on one way that <u>I</u> found easy to cope with as a launch point. I have no grounding in the world of IT. I was in the 'hands on' part of auto engineering, which means owning an adjustable spanner and three different sizes of hammer. A computer eventually became just another tool in the tool box. This is what <u>I</u> did to tackle routing - with a modicum of success.....

You can follow and apply as is,

use it as a base to go further adapt it and find your own favourite methods,

or –

- totally ignore it – go your own way

### 1) Initial preparation

Download a software programme or two, and register.

Choosing which to use is a matter of personal preference – what works for you.

No end of names exist to confuse you. Garmin has Basecamp and HERE maps, TomTom mentions MyDrive and NavKit. Most are far too clever for my simple needs. So I tend to go for the independents such as Tyre2Navigate or MyRoute-App.

Our friends in SAM, as you may be aware, use Mappite.

A list of helpful websites follows -

| Websites, some of which you might need, others you will need:- |                                                                                                    |
|----------------------------------------------------------------|----------------------------------------------------------------------------------------------------|
| Garmin Express                                                 | https://www.garmin.com/en-US/software/express/windows/                                                  |
|                                                                | A connector/communicator that allows your computer to 'talk' to your device                             |
| MyRoute-App                                                    | https://www.myrouteapp.com/en                                                                           |
|                                                                | <u>My favourite route plotting programme – saves to cloud</u>                                           |
| Mappite                                                        | _https://www.mappite.org/                                                                               |
|                                                                | SAMs current format used on the forum - Events                                                          |
| Tyre2Navigate                                                  | https://tyre2navigate.com/download/                                                                     |
|                                                                | Hard Drive <u>based software for route plotting – saves gpx files (API Key required for GoogleMaps)</u> |
| Microsoft GPX viewer and recorder                              |                                                                                                    |
|                                                                | A free App for Windows 10 available from Microsoft Store – as it says, opening and storing              |
| One.Network                                                    | https://one.network/                                                                                    |
|                                                                | For roadworks, closures and diversions                                                                  |

The ones that I use are free, MRA (well sort of, I've recently upgraded to a 'Gold' paid for version) along with 'Tyre', and both are trusted. They originate from the same parent company.

- Tyre2Navigate (or just known as Tyre)http://www.tyre2navigate
  - Software downloaded to your Hard Drive.
- 'Tyre' is the original with many formats and updates over the years through 'Tyre to Travel' and 'Tyre 2 Navigate'.
- If you prefer the idea of computer based storage then start by preparing a folder in your 'My Documents' – I'm using Windows speak, Apple users will know the corresponding terminology - to store your SatNav routes. You can, in time, make further subfolders as you build a library for S/R, European trips, Favourite dashes, UK etc.

MyRoute-app<a href="https://www.myrouteapp.com/">https://www.myrouteapp.com/</a>

It's a 'cloud' based system and my personal choice for plotting.

- 'MyRouteApp' is a relatively modern cousin suitable for Tablets and Smartphones (as well as good old PCs and Laptops).
- You'll get a 14 day free trial of the 'Gold' version when you register and after this it reverts to the Basic version although they will no doubt try and tempt you with a '*Special*' introductory offer.

#### Now, perhaps, we can actually play with some routes

Onward to Part 2.....